## **OpenFOAM® in wastewater applications:** *5 – Hands-on: Clarifier*

*n elson.marques@bluecape.com.pt*

### **13-14th June 2015**

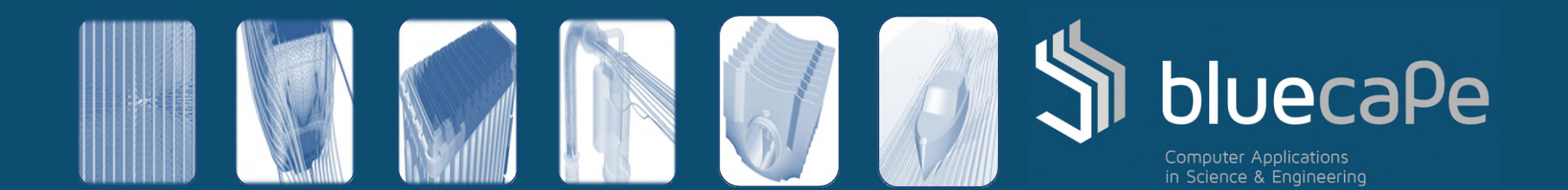

### Progress

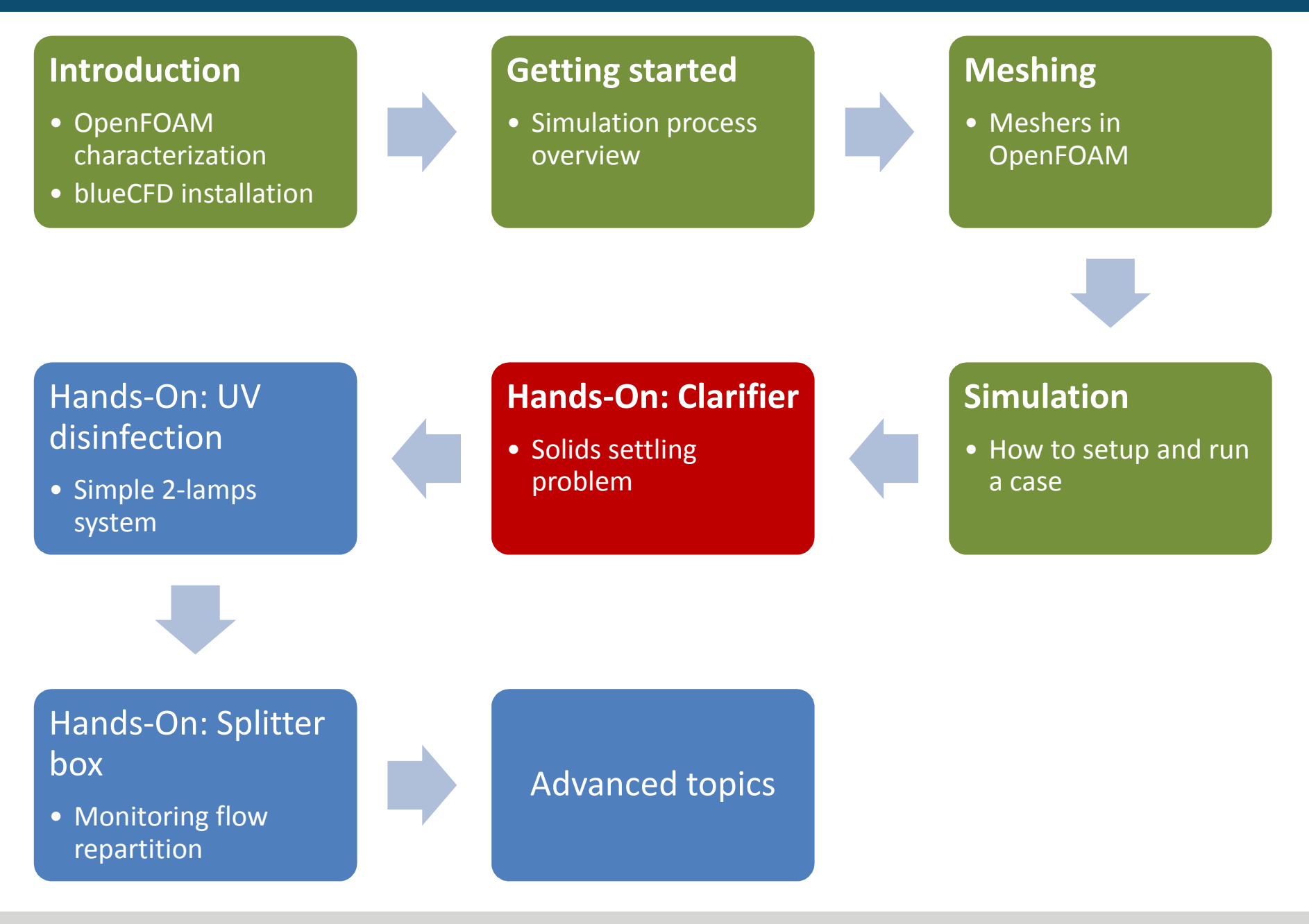

### **Contents**

- 1. Case Description
	- Overview
	- Solver selection
- 2. Meshing
- 3. Boundary Conditions
- 4. Properties and Initialization
- 5. Run preparation
- 6. Simulation
- 7. Results processing

## Case description (1/2)

### Overview:

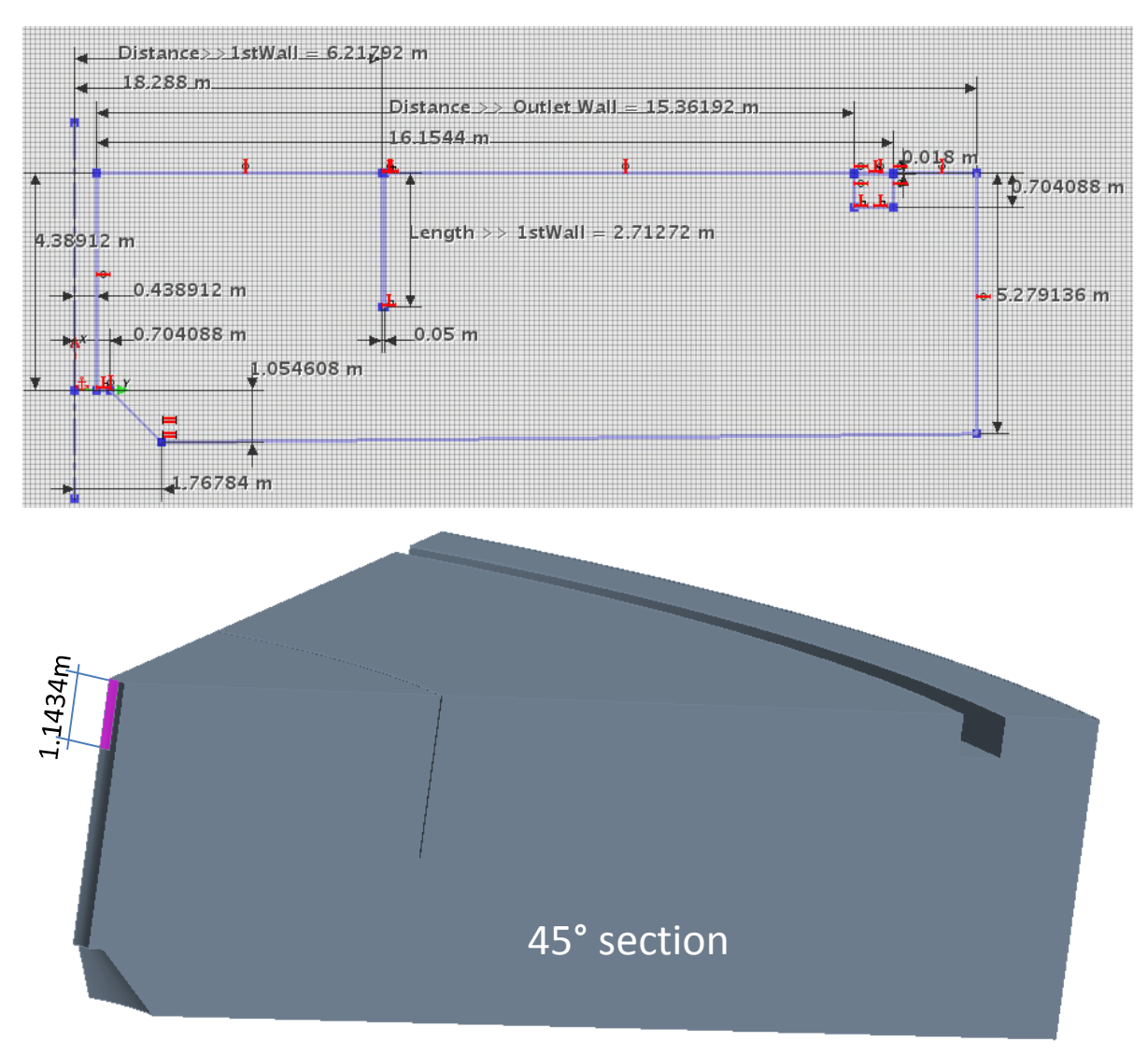

Inlet mass flow rate:

### *Inlet solids concentration:*

• 3.52E-3

### *Water properties:*

- $ρ = 1000 kg/m3$
- Newtonian fluid
	- $v = 1.78E-6$  m2/s

### *Sludge properties:*

- $ρ = 1042 kg/m3$
- Non-newtonian fluid
	- Bingham plastic

## Case description (2/2)

### Solver selection: driftFluxFoam

Solver for 2 incompressible fluids using the mixture approach with the drift-flux approximation for relative motion of the phases.

Used for simulating the settling of the dispersed phase and other similar separation problems.

Brennan, D., "The Numerical Simulation of Two-Phase Flows in Settling Tanks", PhD Thesis, Imperial College, January 2001

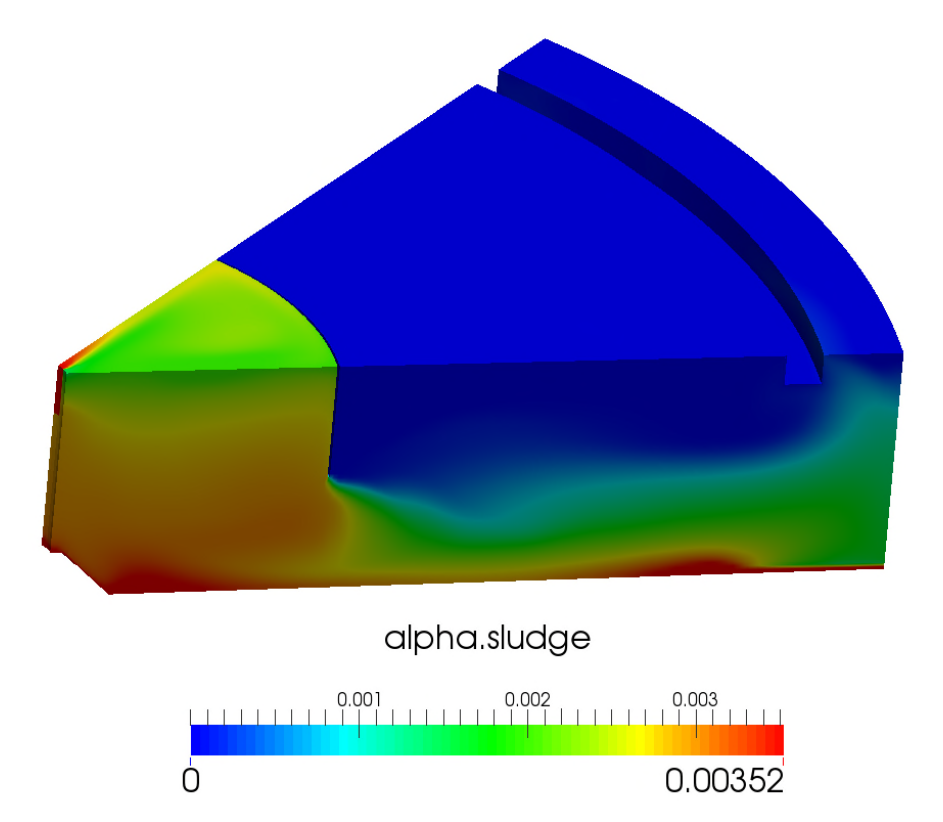

## Meshing (1/4)

The mesh generation strategy is a bit more convoluted than usual, due to the geometrical "1/8th of a cylinder" shape. The following steps are shown in the next 2 slides:

- 1. Generate the background mesh, as a cylindrical mesh.
	- Very fine near the cylindrical centre and becomes coarser in proportion to the distance to the centre.
- 2. In 6 passes, the mesh is refined only along the height, depending on the distance to the centre.
- 3. In 3 more passes, the mesh farthest from the centre is refined along all 3 directions (radius, angle, height).
- 4. Mesh is extruded.
- 5. "snappyHexMesh" in 2 passes: outer geometry, then deflector.
- 6. Cells next to the outlets (at the launder) are refined.

## Meshing (2/4)

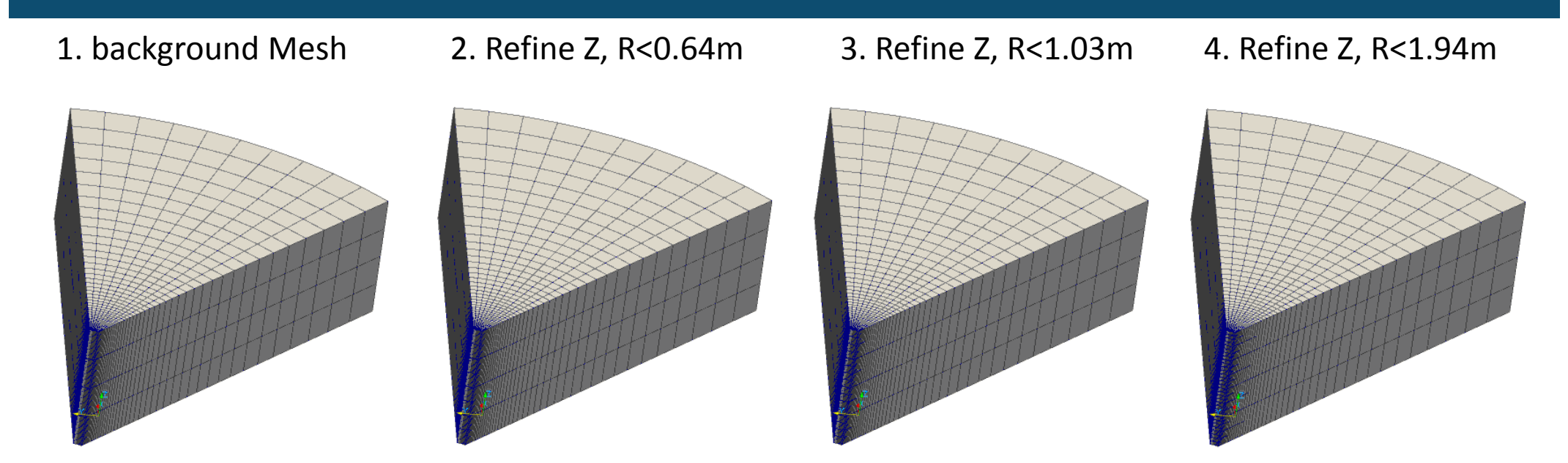

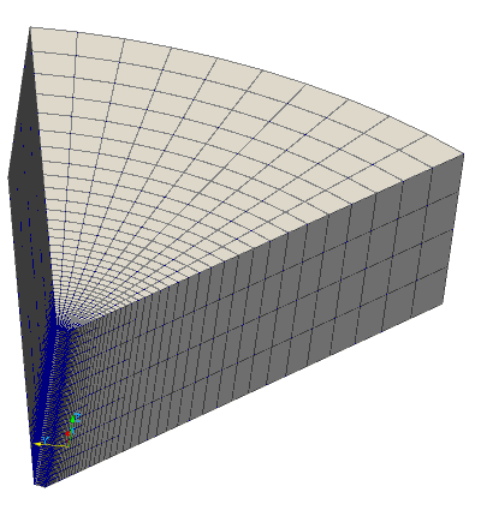

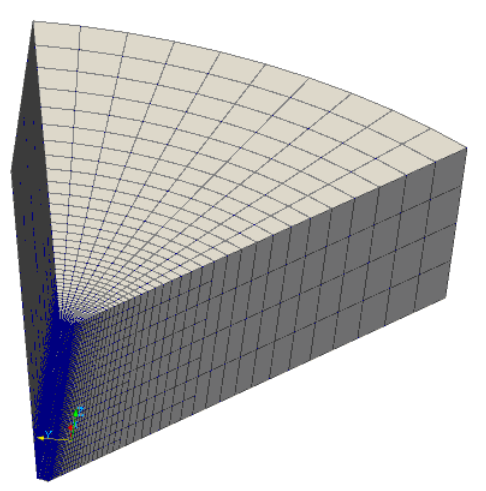

### 5. Refine Z, R<3.67m 6. Refine Z, R<7.00m 7. Refine Z, R<13.36m 8. Refine RθZ, R>13.36m

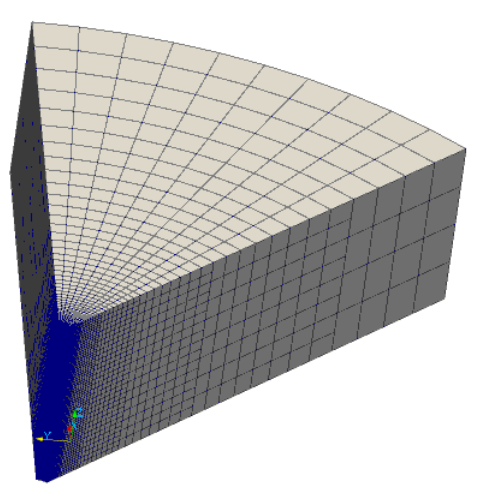

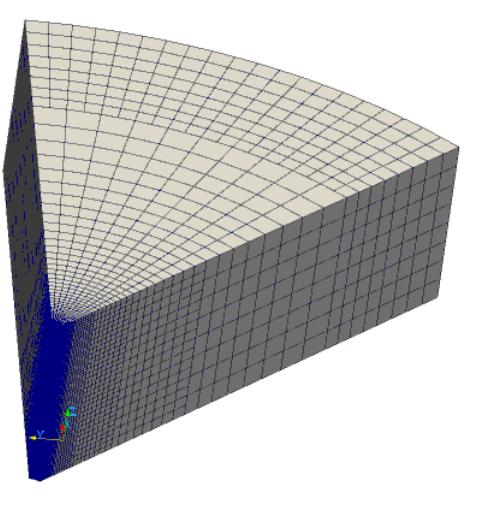

## Meshing (3/4)

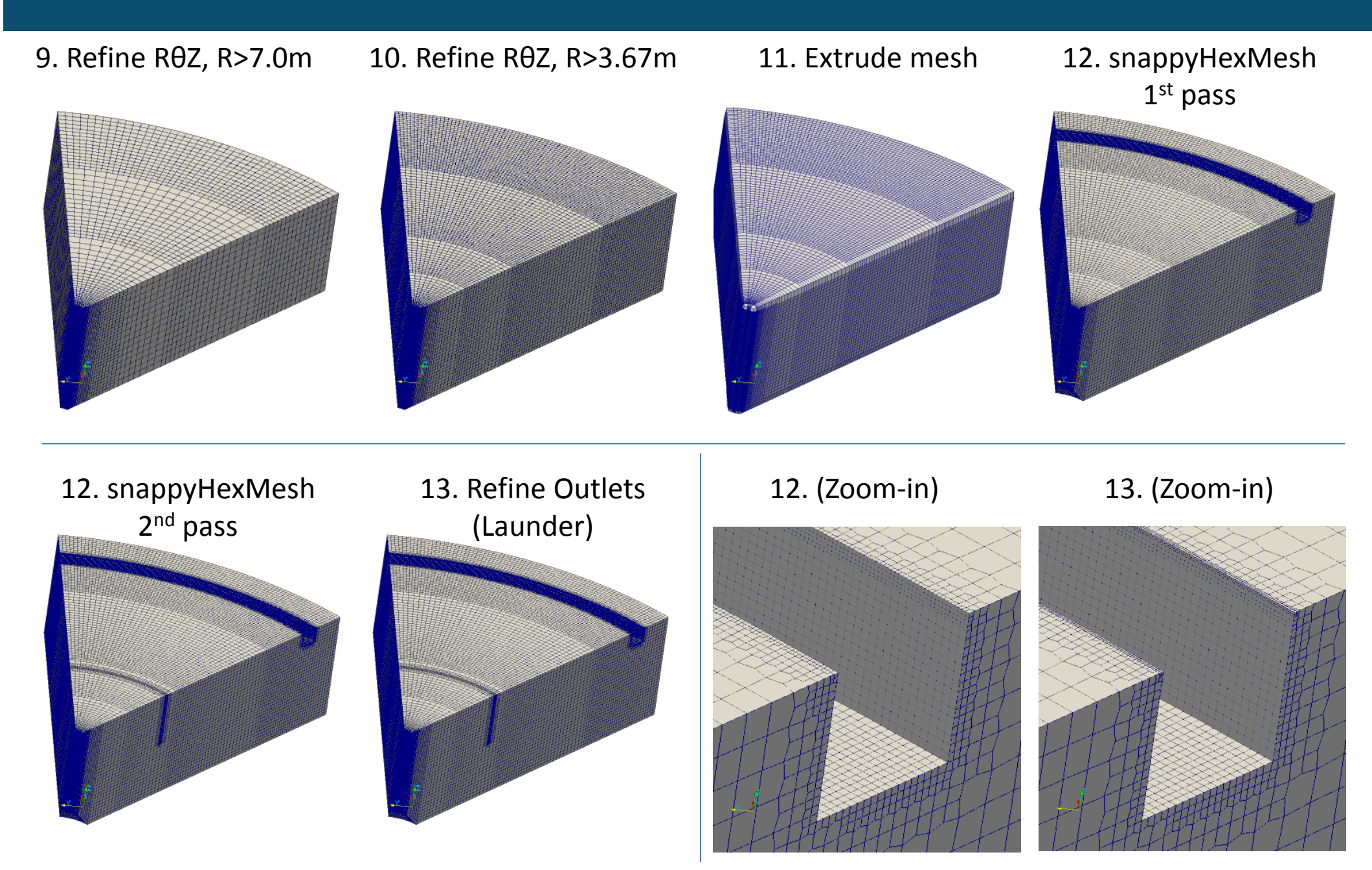

## Meshing (4/4)

- 1. Go inside case folder cd s01\_Clarifier
- 2. Copy folder "s01\_Start" into something with a name of your liking, e.g., "myClarifier" cp –r s01\_Start myClarifier
- 3. Now edit the Allrun.pre script to see the operations involved nano Allrun.pre &
	- **calcRadiusField** creates a field with the radius distances and optionally the refinement directions; source code present at "calcRadiusField"
	- **topoSet** used for creating a cell selection list (*cellSet*)
	- **refineMesh** and **refineMeshRadial** used for refining each *cellSet*; source code for the latter present at "refineMeshRadial"
- 4. Let's launch the mesh generation operations and wait a bit ./Allrun.pre
- 5. Examine the mesh with paraFoam

## Boundary conditions (1/2)

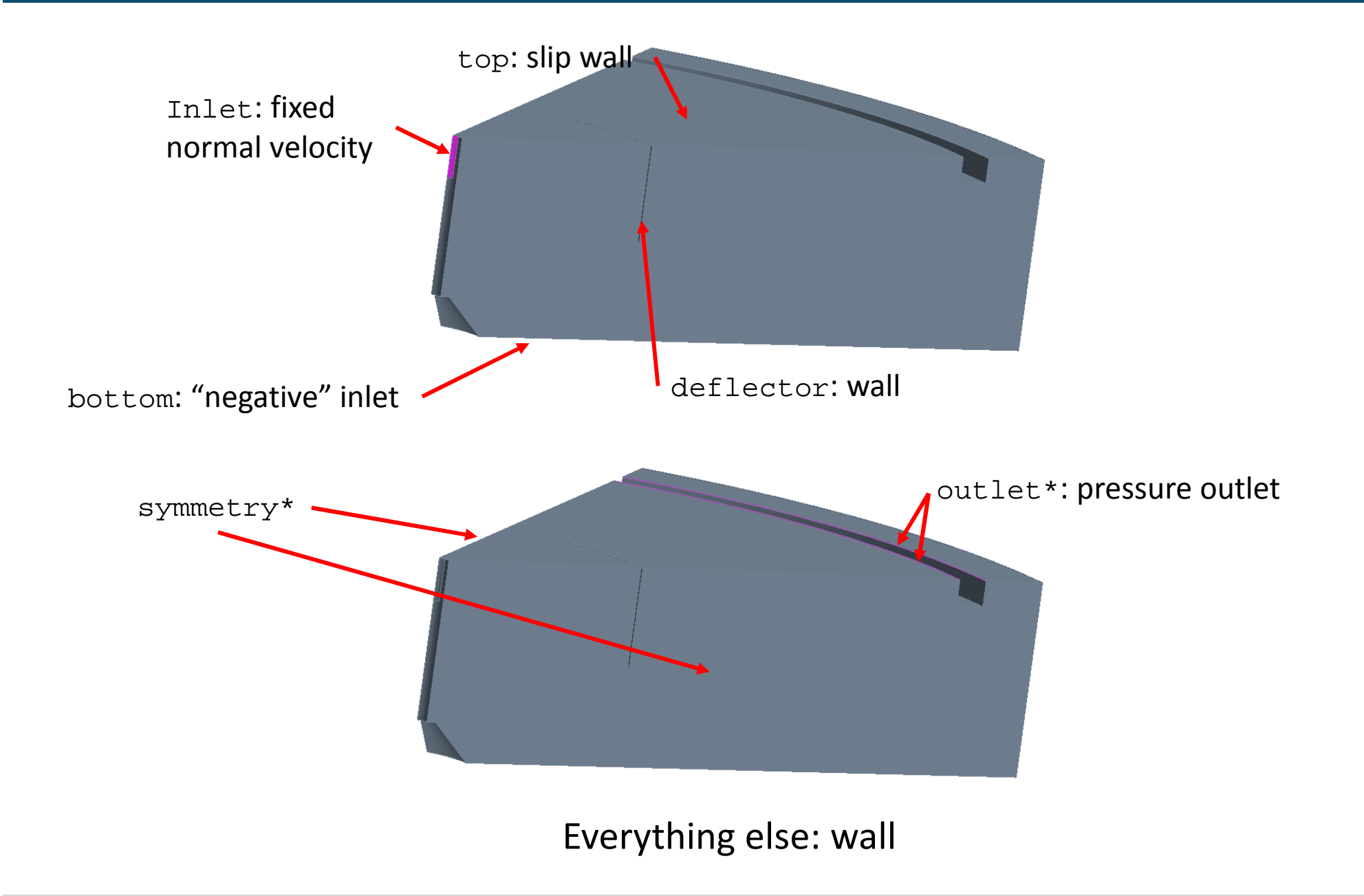

## Boundary conditions (2/2)

Check the files inside directory 0.org to make sure everything is correct:

1. Move into directory 0.org

cd 0.org

### 2. Edit each file in turn and examine it

nano U nano p\_rgh nano alpha.sludge nano k nano epsilon nano nut

### Properties and initialization

- 1. On case directory, go inside folder "constant" cd constant
- 2. Examine gravity

cat g

- 3. Examine the turbulence model settings cat turbulenceProperties
- 4. Examine the transport properties settings nano transportProperties

Initialization, on this case, will just assume quiescent water everywhere at  $t = 0$  s. You can confirm this by doing:

cd ../0.org cat alpha.sludge

### Run preparation

- 1. Examine Allrun for an overview of operations nano Allrun
- 2. The basic steps are
	- 1. Parallel decomposition cat system/decomposeParDict
	- 2. Renumber mesh
	- 3. Remember to have the same number of partitions everywhere
- 3. Results can be merged back when done if necessary. This step is mandatory if there will be a change in the number of partitions during the run.

### **Simulation**

- 1. Review fyschemes and fysolution nano system/fvSchemes nano system/fvSolution
- 2. Review controlDict nano system/controlDict
- 3. Submit run
	- ./Allrun &
- 4. Monitor run progress
	- If and when the case crashes, adjust the time step and resume the run.

### Results processing

- 1. Contour and section plots
- 2. Thresholds
- 3. Integral values

# **Thank you for your time.**

### **Next:** *6 – Hands-On: UV disinfection*

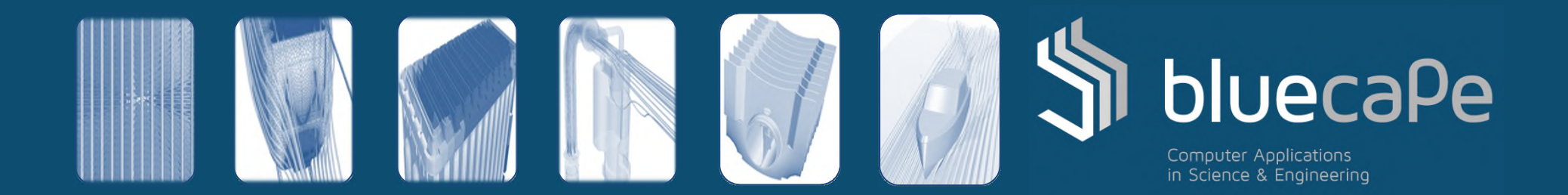